## **[Project settings](http://brasil.cel.agh.edu.pl/~14sksadowski/?page_id=146)**

The settings of a project can be changed in *General settings* in the *View and check model* section of the *Modeling* window.

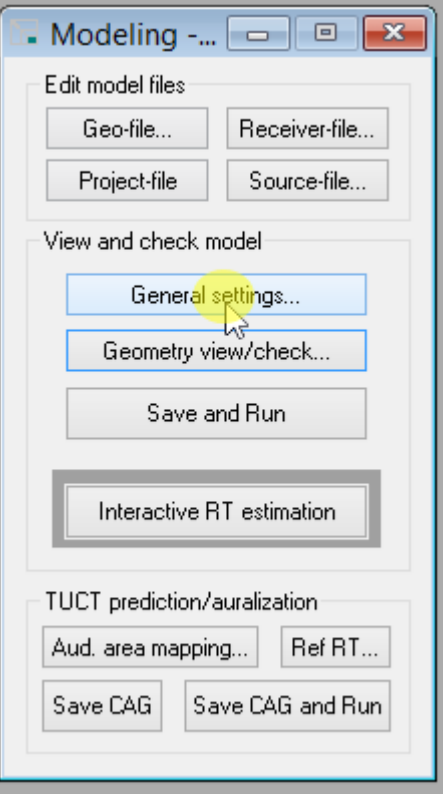

It is worthwhile to take a look at the three marked sections of the settings window:

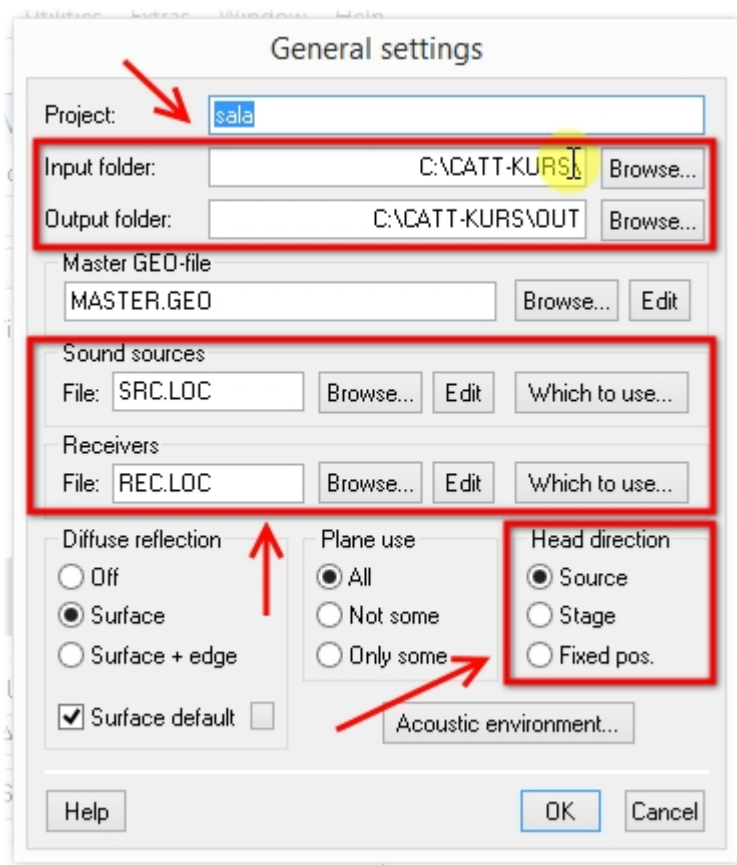

1 – Here one can change the path of the project's folder and the OUT folder, in which the simulations' results will be generated

2 – By using the *Which to use* one can choose the receivers and sound sources used in the simulation

3 - **Head direction** section describes the way in which the sound receivers are "turned":

- **Source** towards the source (only works for a single source!)
- **Stage** to the beginning of the coordinate system
- **Fixed pos.** towards a point with fixed coordinates

Furthermore, in *Acoustic environment* one can change the temperature, density, humidity, et cetera, of the air filling the model.

Changing the project's path to **.\** and the output folder's to **.\OUT** might be a good idea – it allows for its successful loading regardless of where on the disc it has been placed.

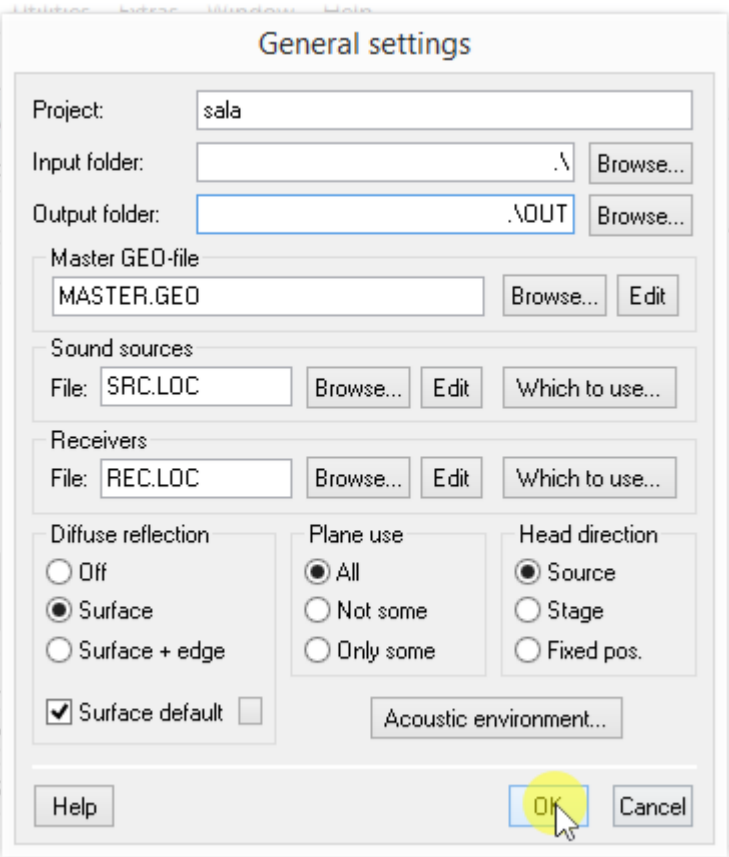